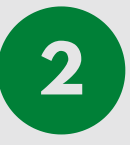

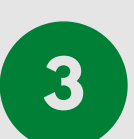

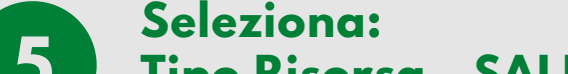

## **Tipo Risorsa - SALE Proprietario - CASTELFRANCO VENETO - BIBLIOTECA COMUNALE Risorsa - MATTINE O POMERIGGI in base alle tue preferenze**

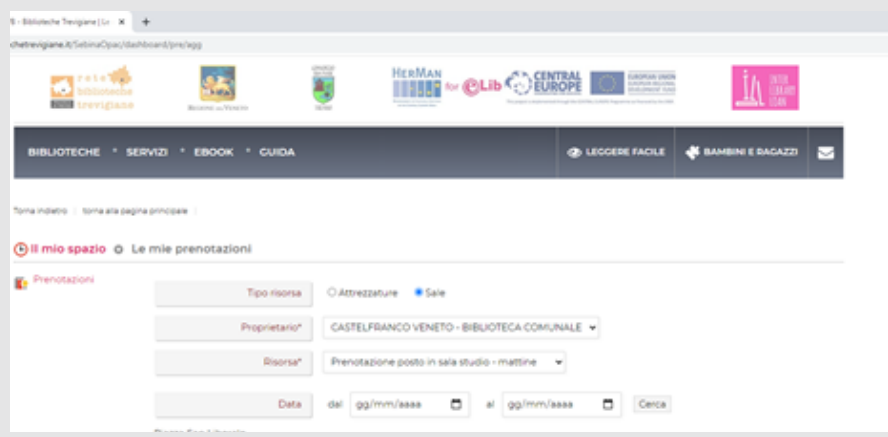

## **collegati al portale TVB - biblioteche trevigiane http://tvb.bibliotechetrevigiane.it/SebinaOpac/.do 1**

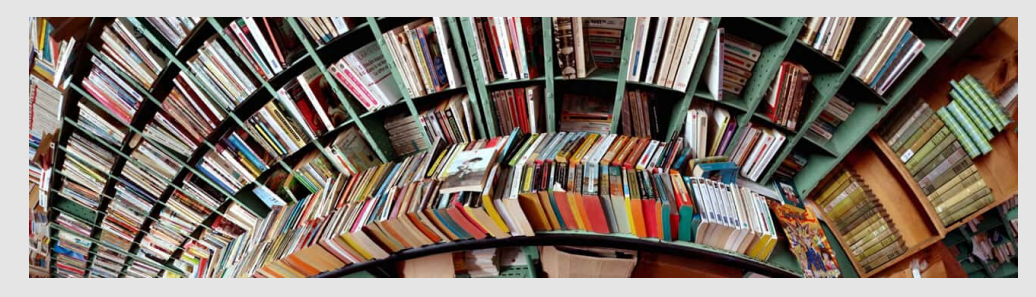

## **COME PRENOTARE UN POSTO IN SALA STUDIO DA TVB- BIBLIOTECHE TREVIGIANE**

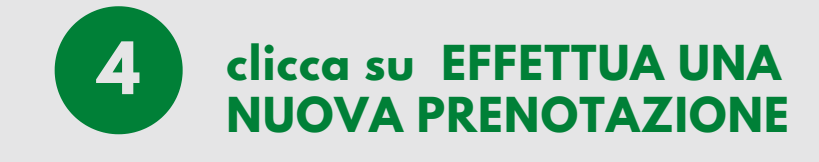

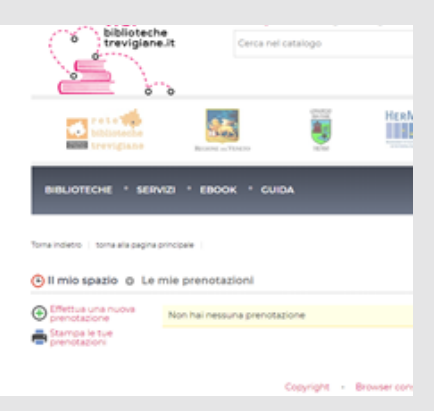

**premi su "accedi" e inserisci le tue credenziali: - numero di tessera (senza gli zero iniziali) - password (al primo accesso, la data di nascita gg/mm/aaaa ; ti verrà chiesto di modificarla)**

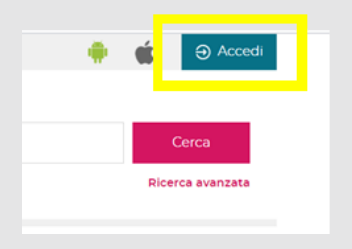

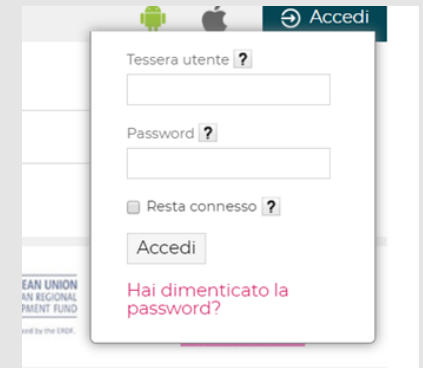

**clicca sulla freccia che compare accanto al tuo nome e seleziona PRENOTAZIONI**

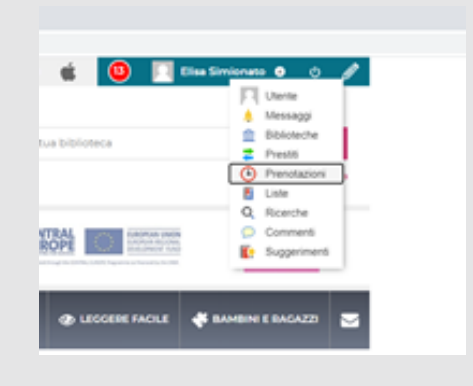

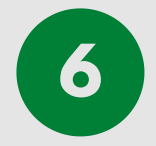

## **Seleziona il giorno della prenotazione e in N.posti clicca 1, poi conferma**

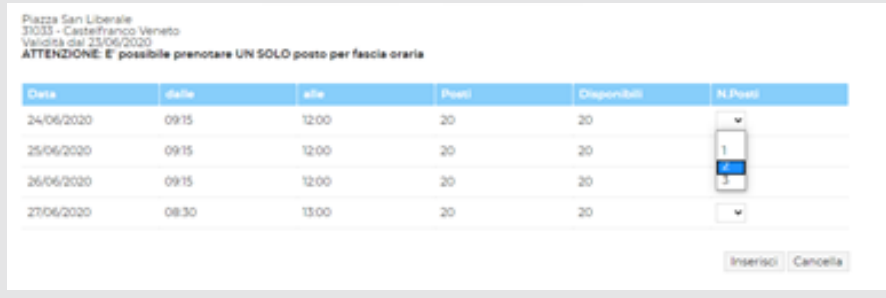

**Puoi effettuare al massimo tre prenotazioni per fascia oraria (es. tre mattine e tre pomeriggi) e stampare le prenotazioni effettuate. Se cambi idea, cancella la tua prenotazione.**